# Tutoriel OsTicket

Institut d'Enseignement à Distance. Université Paris 8 Vincennes Saint Denis

Tutoriel OsTicket\_IED\_Paris8

## Utilisateur

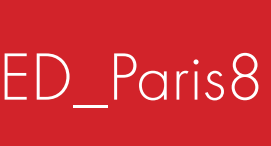

Institut d'Enseignement à Distance

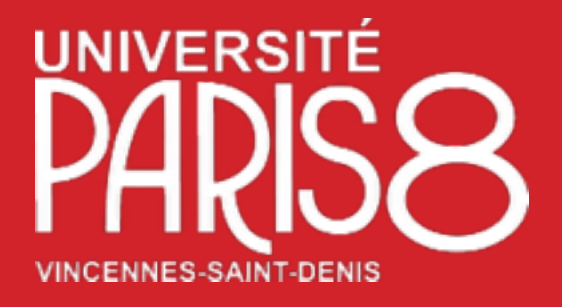

https://apps.univ-paris8.fr/iedticket/

### Institut d'Enseignement à Distance

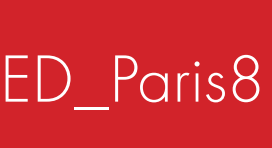

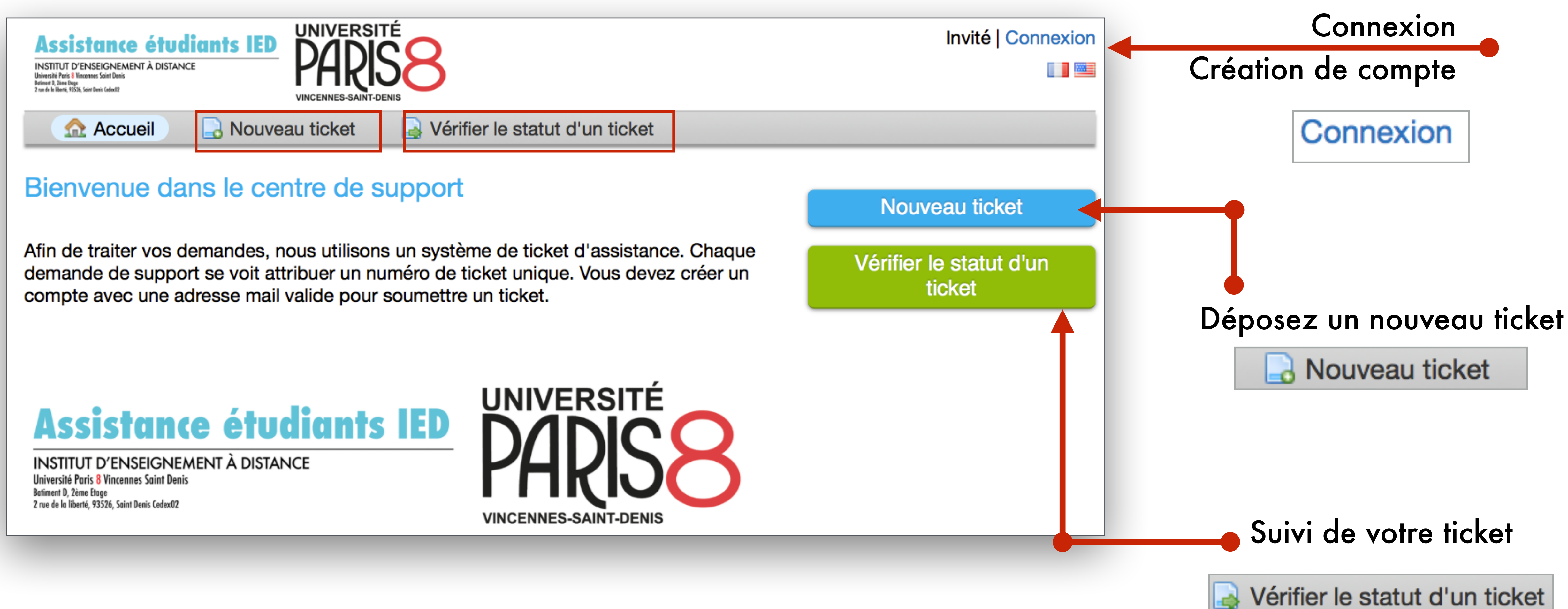

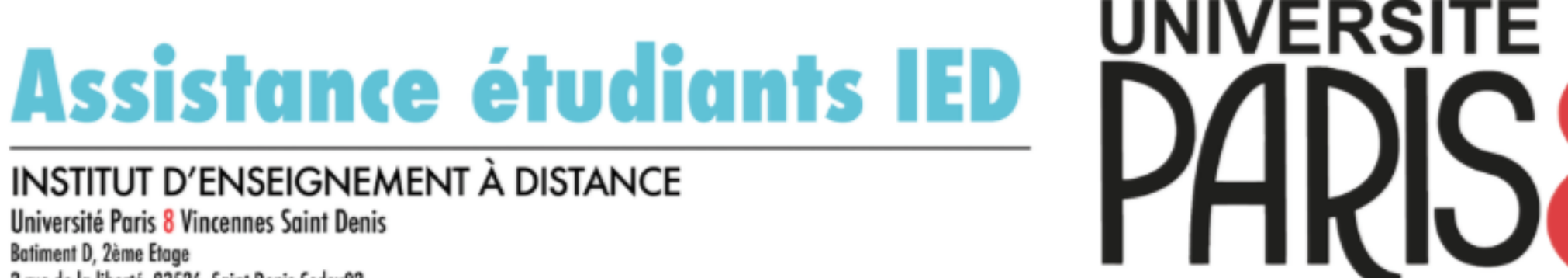

### Tutoriel OsTicket\_IED\_Paris8

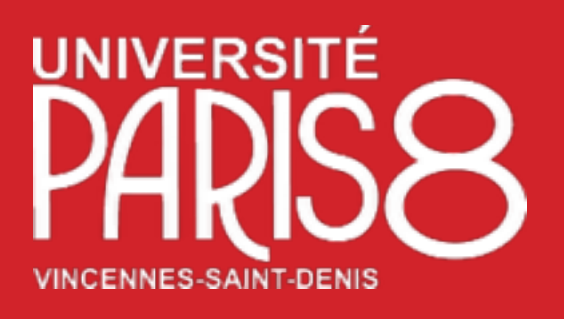

# L'interface Utilisateur

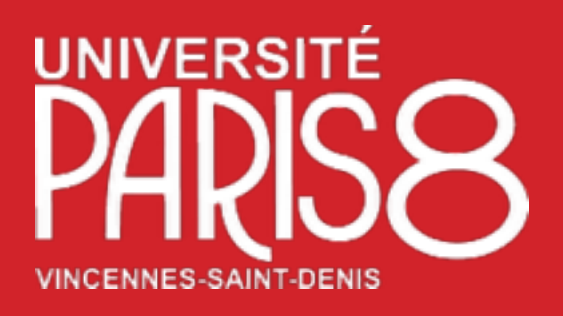

# Création de compte

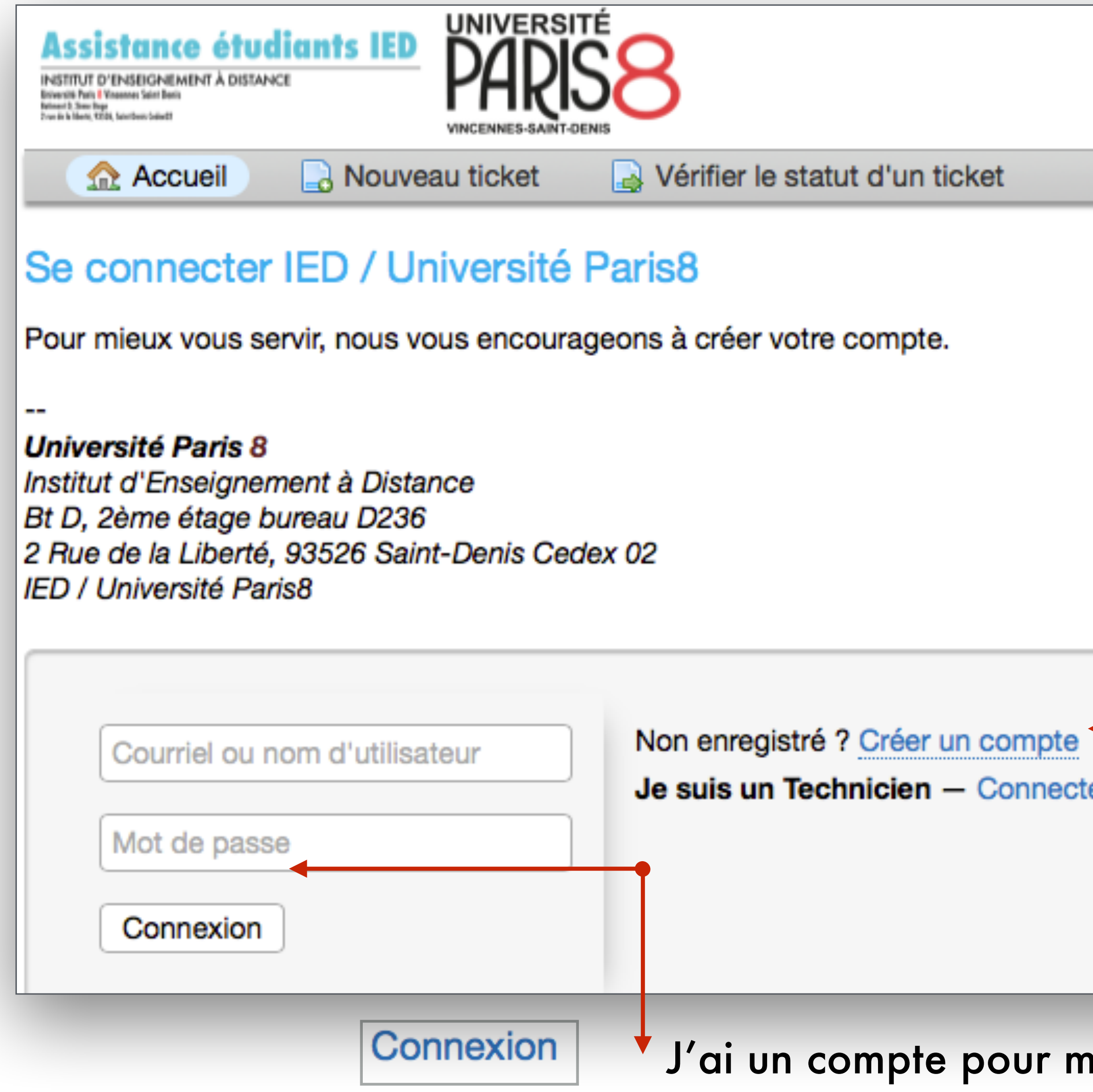

#### Tutoriel OsTicket\_IED\_Paris8

Institut d'Enseignement à Distance

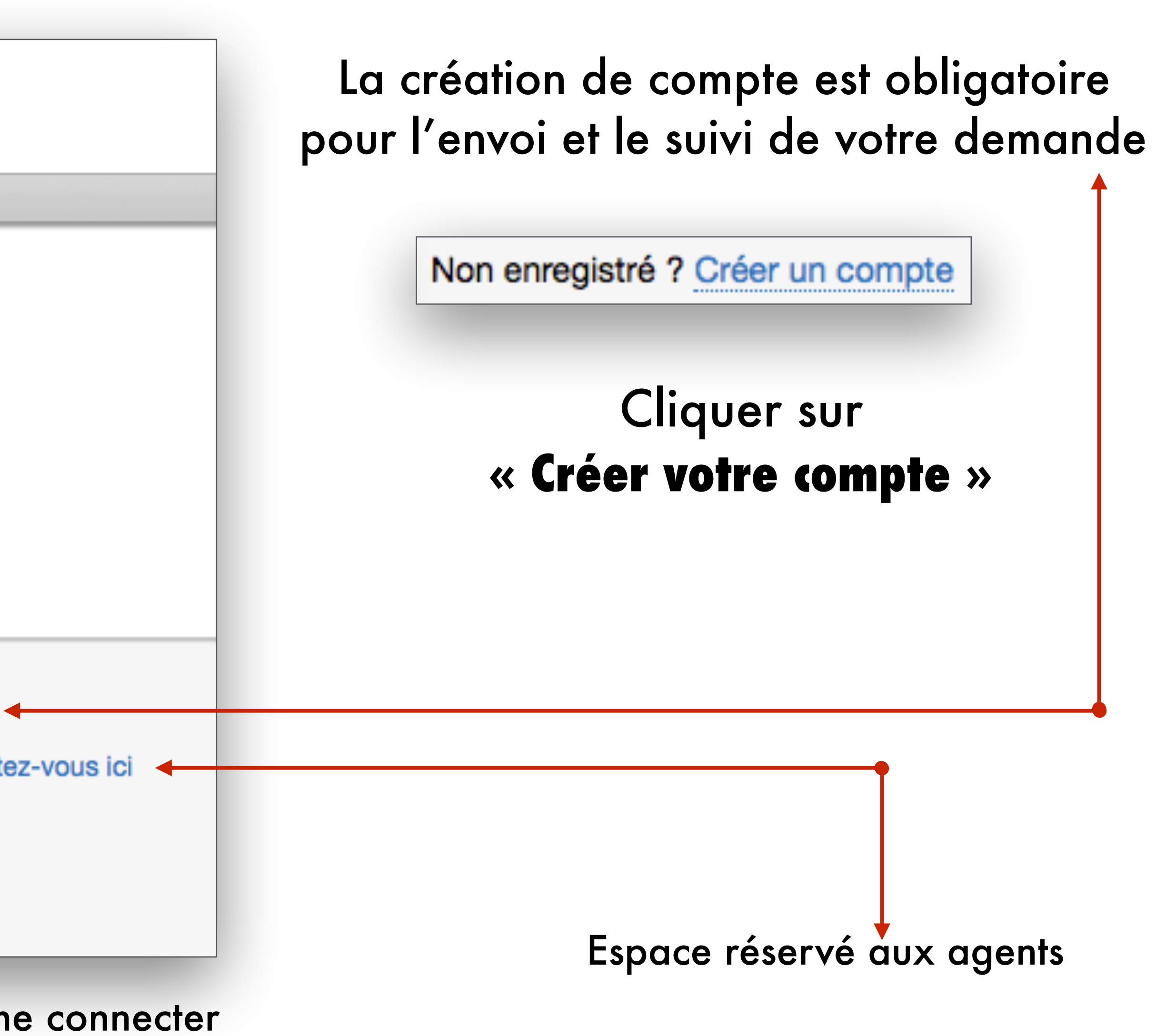

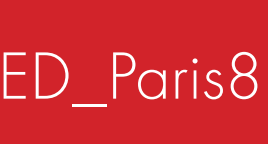

### Votre adresse mail personnelle

Nom Prénom

Mot de p

### Confirmation de votre mot de passe

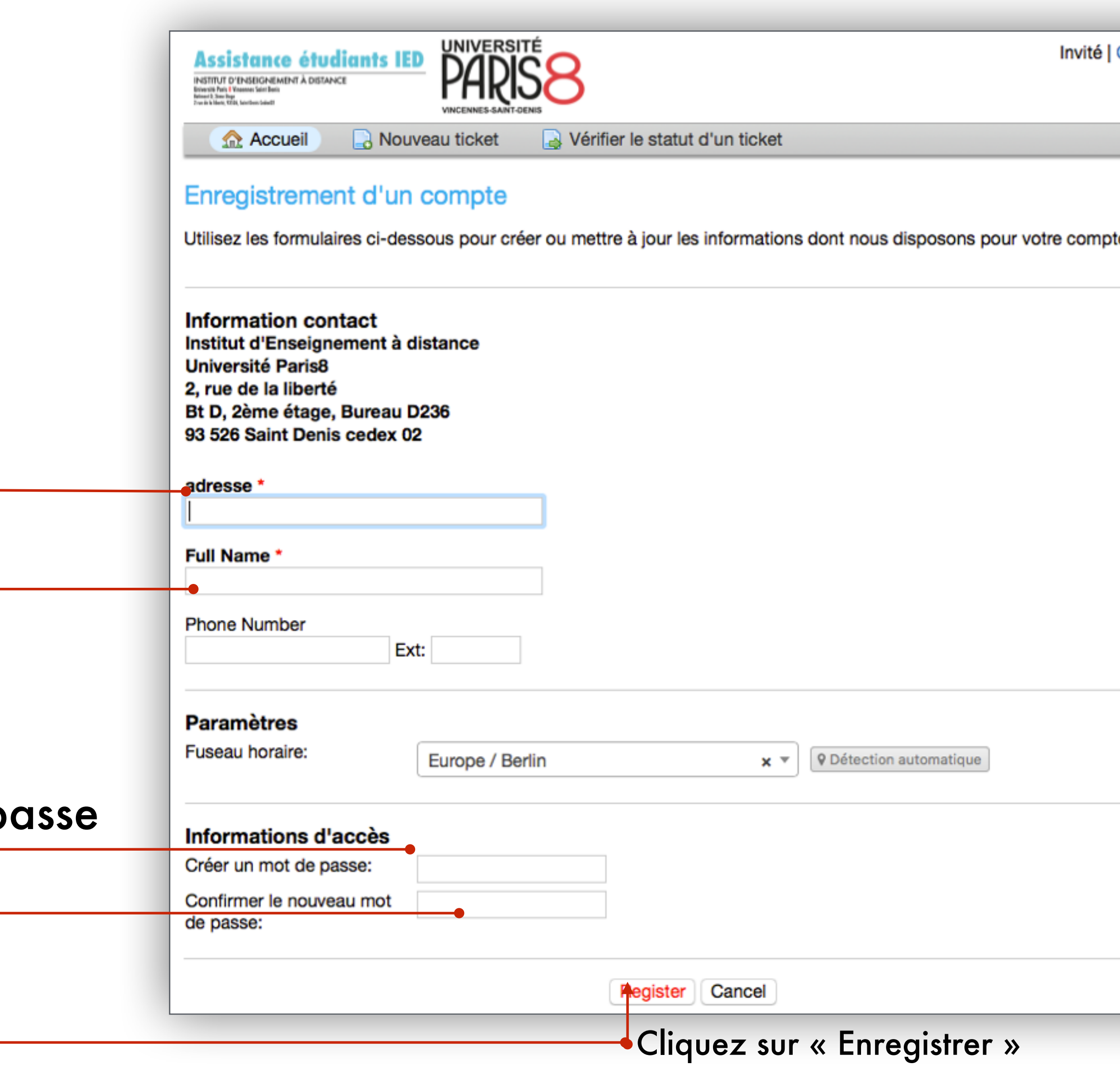

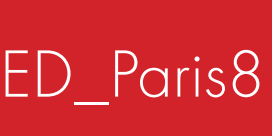

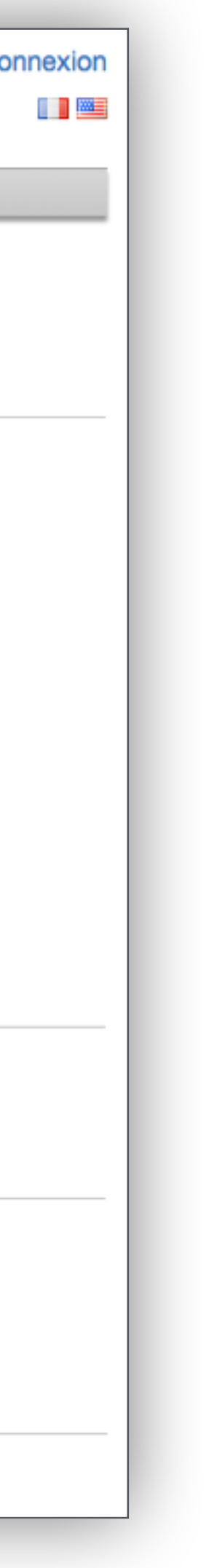

*Un mail de confirmation vous est envoyé pour valider la création de votre compte*

#### Tutoriel OsTicket\_IED\_Paris8

### Institut d'Enseignement à Distance

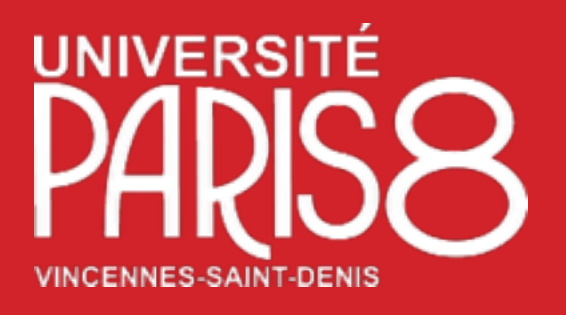

## Création de compte

#### Utilisez les formulaires ci-dessous pour créer votre compte

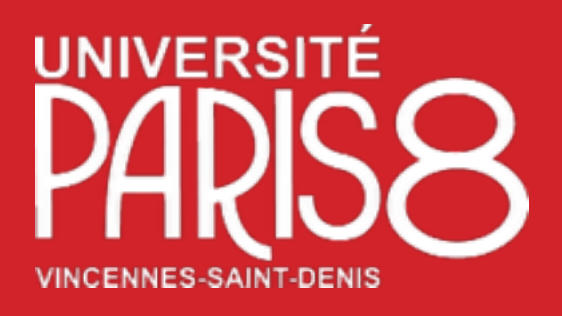

# Création d'un nouveau ticket

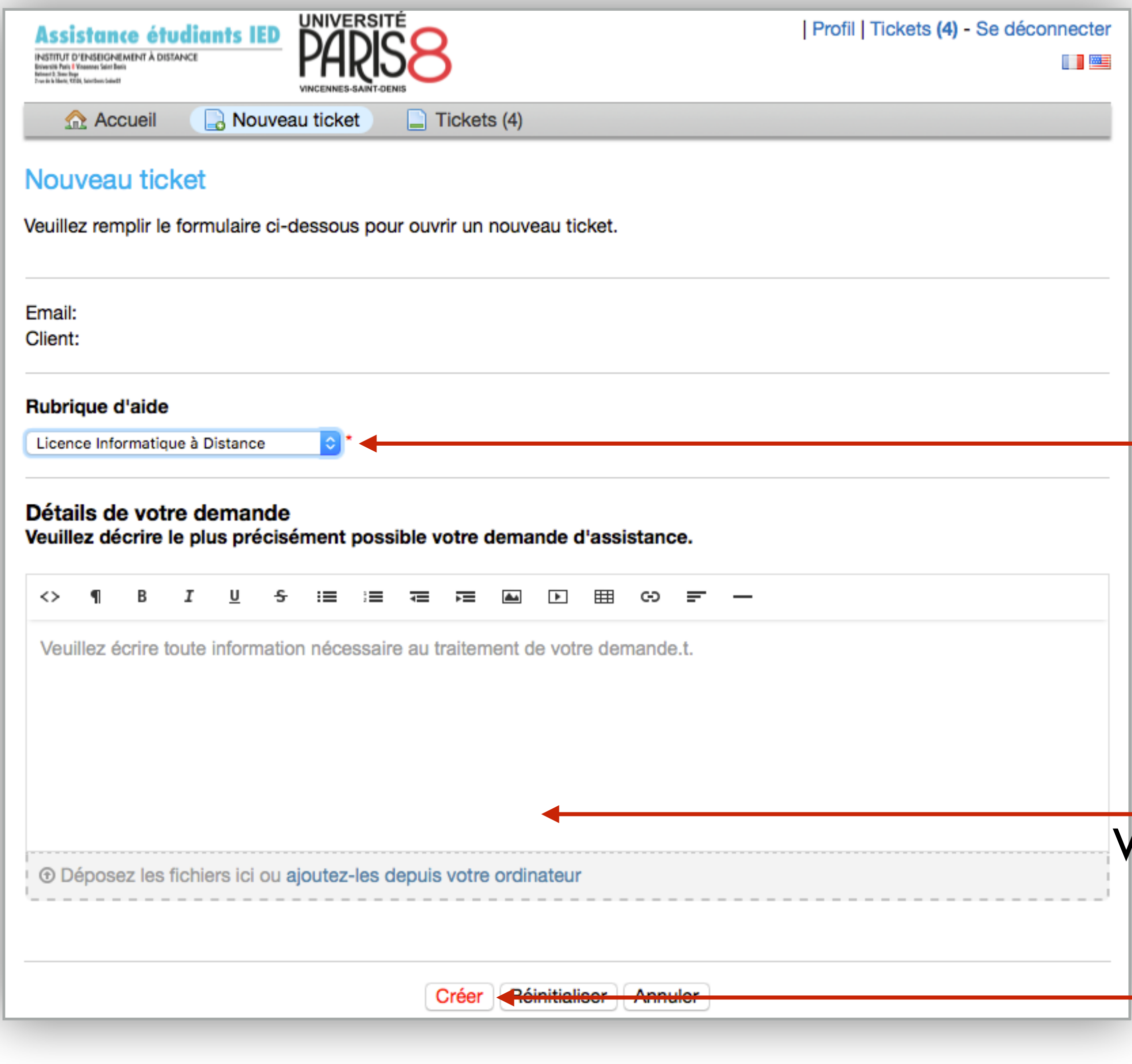

#### Tutoriel OsTicket\_IED\_Paris8

Merci d'indiquer votre numéro de candidature

Veuillez décrire le plus précisément possible votre demande d'assistance

Sélectionner la rubrique d'aide

Confirmation de la création de votre Ticket

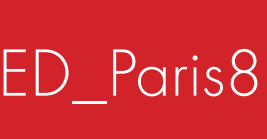

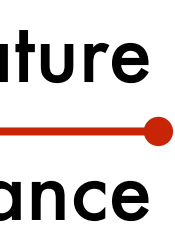

### Institut d'Enseignement à Distance

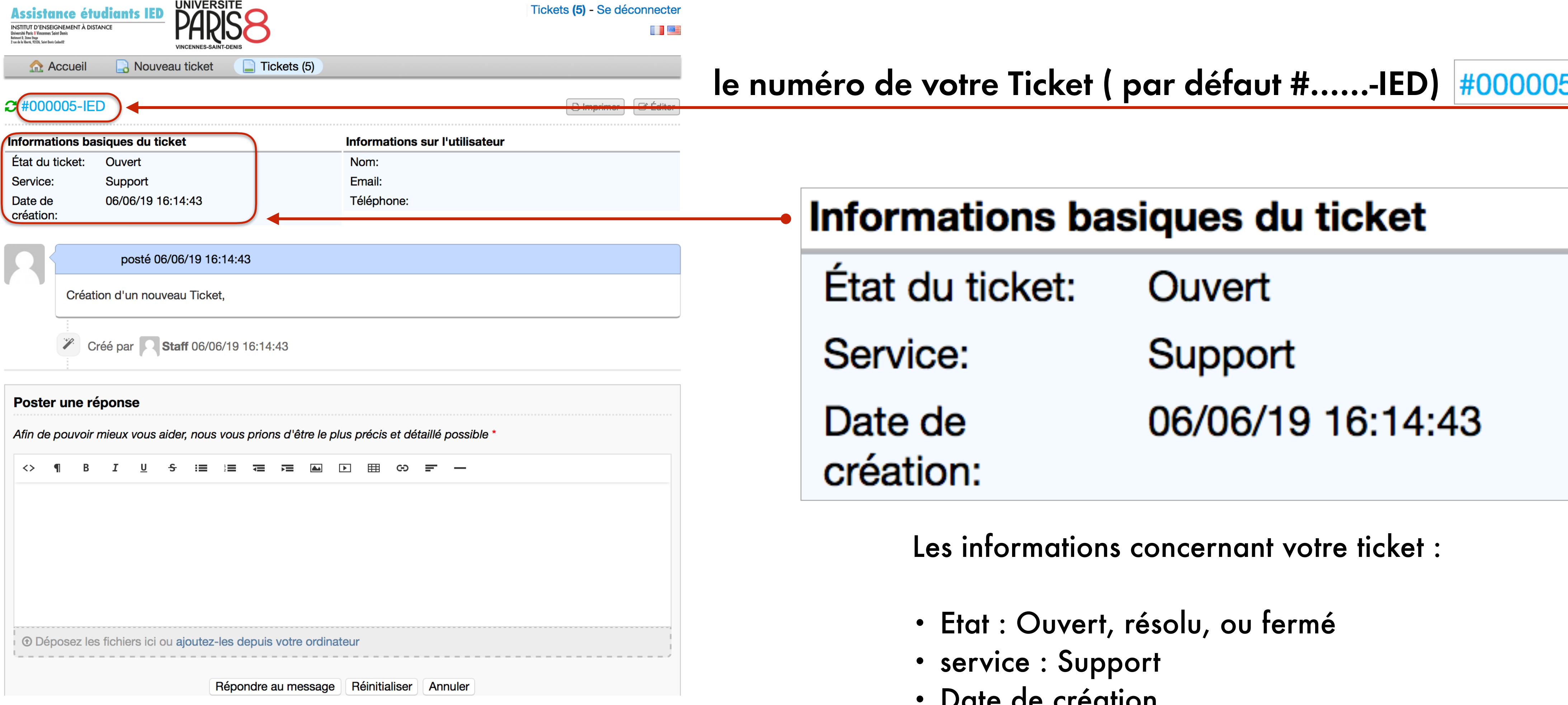

Institut d'Enseignement à Distance

### $5-IED$

- 
- 
- Date de création

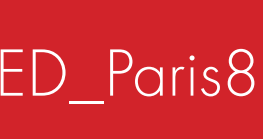

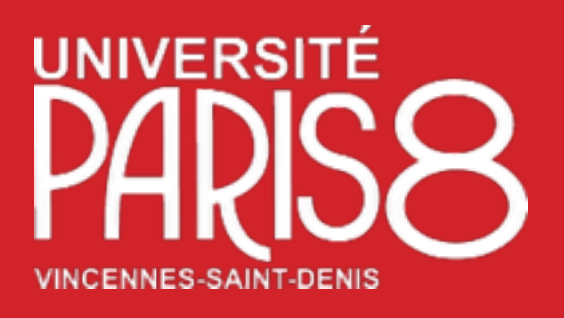

# Création d'un nouveau ticket

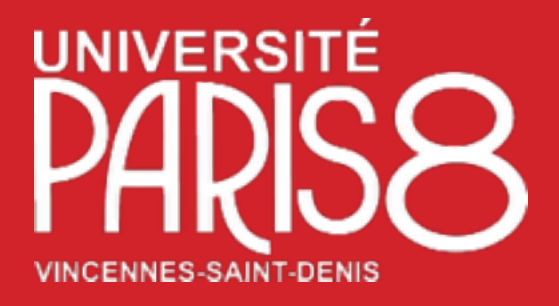

#### **Assistance étudiants IED**

INSTITUT D'ENSEIGNEMENT À DISTANCE Université Paris 8 Vincennes Saint Denis Betiment D, 2ème Etoge 2 rue de la liberté, 93526, Saint Denis Cedex02

# Tutoriel OsTicket

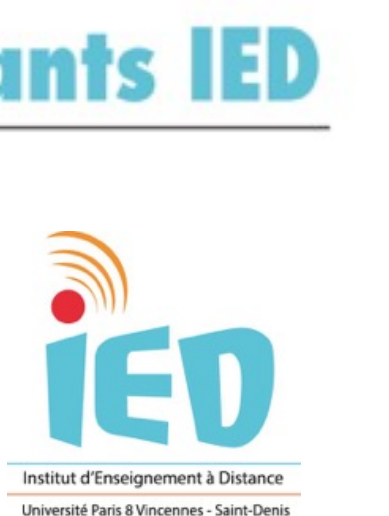

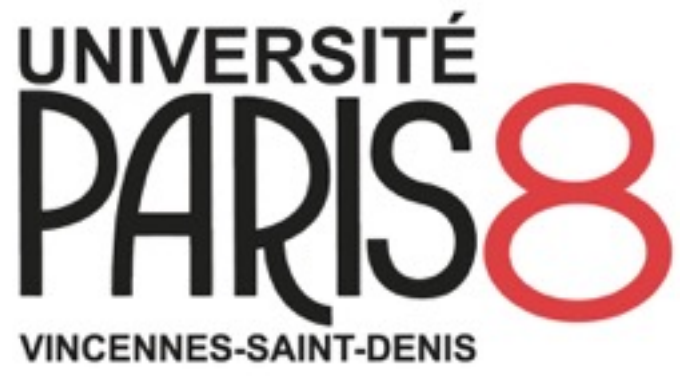

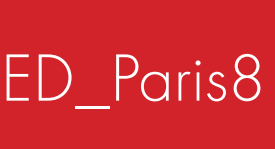

### Institut d'Enseignement à Distance. Université Paris 8 Vincennes Saint Denis

Tutoriel OsTicket\_IED\_Paris8

Institut d'Enseignement à Distance